# 共有利用可能な匿名アンケートシステムの開発

山守 一徳\*・福井 詩織†

# Development of anonymous questionnaire system that can use cooperatively

#### Kazunori YAMAMORI and Shiori FUKUI

## 要 旨

未回答者を特定し催促メールを出すことができる匿名アンケートシステムをこれまでに開発してきている。 これまでのシステムは、基本的に作成した全質問を登録した全回答者へ送るシステムであったため、同時に複 数のアンケートを取ることができなかった。また、アンケートの作成者も同時には 1人に限られ、複数のアン ケート作成者が同時に利用することができなかった。学内ではアンケートを取ろうとする機会は多く、共有利 用できるようになれば大変便利である。

そこで、複数のアンケート作成者が同時に利用することができる匿名アンケートシステムを開発した。この システムは教育学部内で使用することを想定しており、アンケート作成者は教職員だけでなく院生や 4年生な ど研究調査を行いたい人を想定している。回答者は、教育学部全教員、または、教育学部学生を想定している。 本報告では、開発したシステムを紹介し、使い方を解説する。

#### 1.はじめに

開発したシステムは、WEBを用いたアンケートシステムである。1人が 1回しか回答できないよう にするために、回答者ごとに異なるトークン(一人一人を識別するための文字列)を割り当て、トーク ン付きの URLを回答者へメールで配布し、回答者は配られた URLへ PCまたはケータイからアクセ スして回答するシステムである。トークンを用いることで匿名性を保持したまま未回答者が特定でき、 催促メールを送ることができるのが特徴である。このシステムを共有利用するために係わる人は、シス テム管理者とアンケート管理者と回答対象者に分けられる。3者の作業を以下に述べる。

## 2.システム管理者の作業

システム管理者は、回答対象者を事前登録し、アンケート管理者のアカウント発行することが主な仕 事である。ログインした直後のメイン画面を図 1に示す。

#### (1)回答対象者の登録作業

メールアドレス、名前など回答者情報を登録する。登録された回答対象者を扱いやすいように、回答

<sup>\*</sup> 三重大学教育学部情報教育課程

<sup>†</sup> 三重大学教育学部情報教育課程 4年

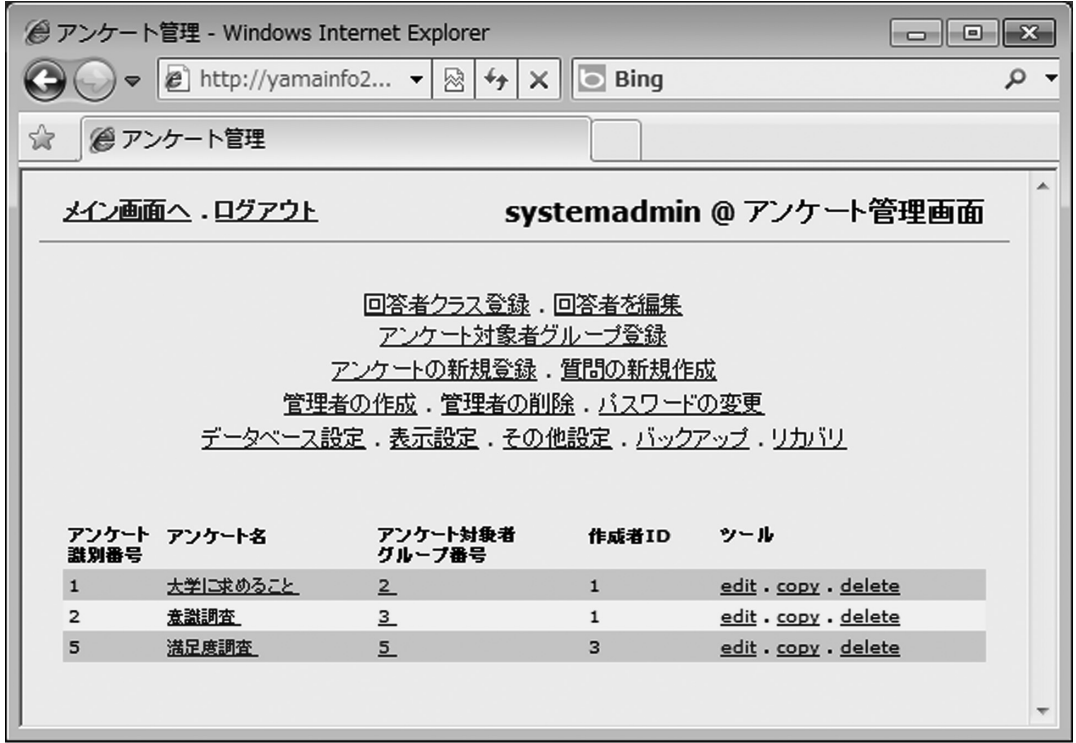

図1 システム管理者のメイン画面

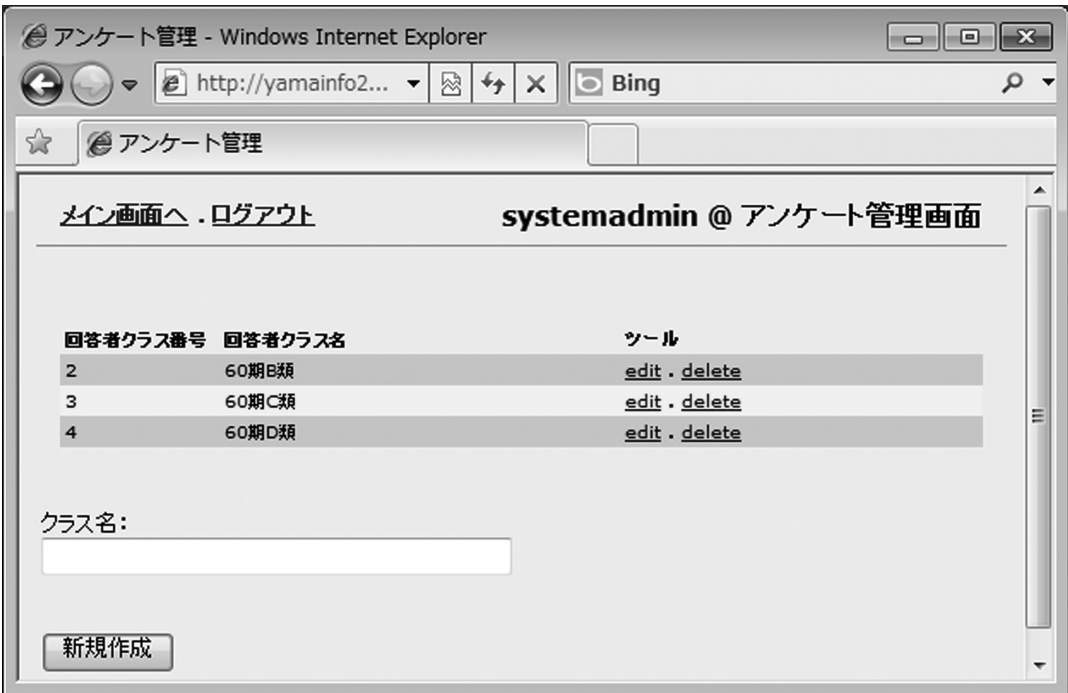

## 図2 回答者クラス登録の画面

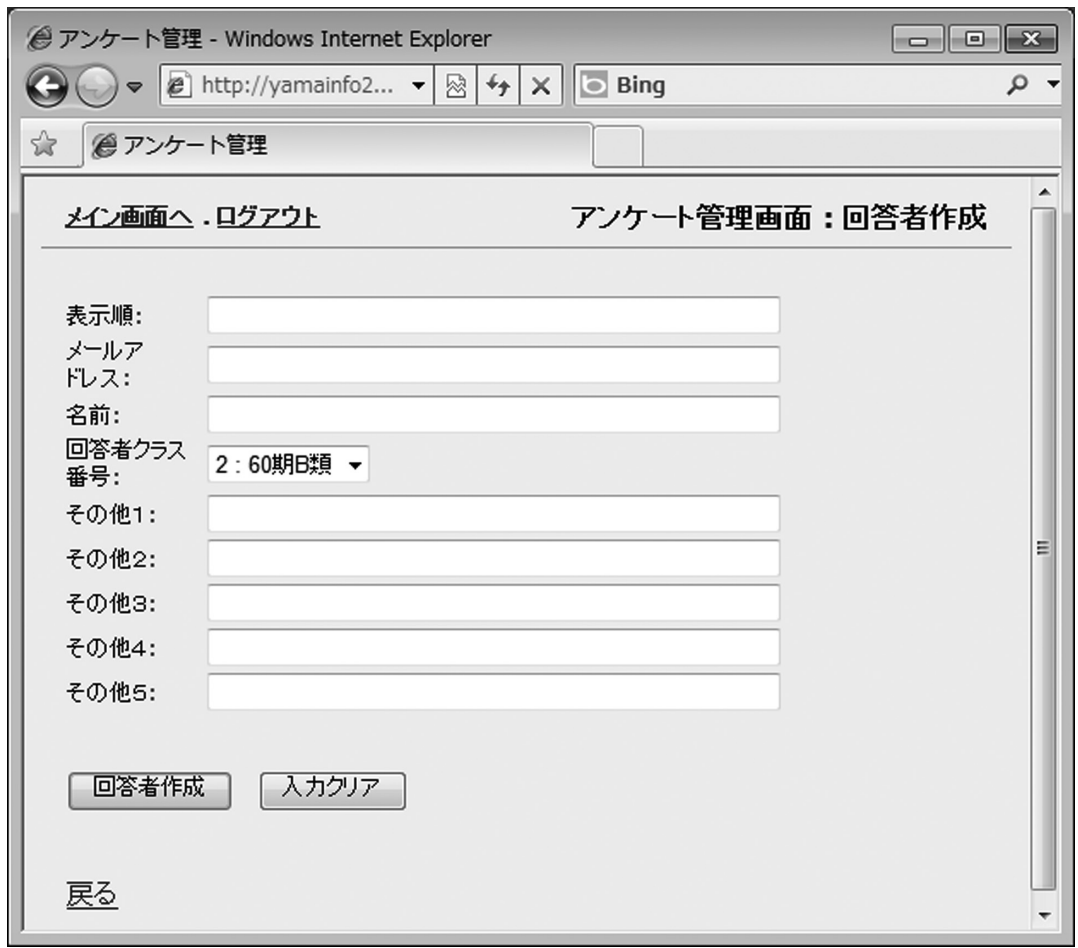

図 3 回答者の登録画面

者クラスに分けて登録する。例えば、何期生かどこの所属の学生であるかを回答者クラスとして分類し て登録を行う。回答対象者は 1つの回答者クラスに所属させる。

システム管理者は、まず最初に回答者クラスを図 2の画面で登録する。回答者クラス名はユニークに 名前を付ける。そして、回答対象者を一人一人、図 3の画面で登録する時に、回答者クラスを選択して 登録する。

回答対象者を一度に多数登録できるように、CSVファイルに回答対象者を記入しておき、その CSV ファイルを読み込む方式でも登録することができる。CSVファイルの形式は、Unixの/etc/passwdファ イルの並び順で回答者情報が書き込まれているものとしている。また、システム内の回答者情報をファ イルへ書き出させることもでき、その出力された並び順のファイルでも読み込みに使うことができる。 2つのファイルの違いは、/etc/passwdファイルの形式の場合、回答者クラスの選択は読み込みを行っ た後から選択することになり、一方、システム内から書き出されたファイルの場合は、回答者クラスの 指定はそのファイルの中に含まれており、読み込み時に回答者クラスも同時に設定されることになる。

登録される回答対象者のメールアドレスは、ユニークである必要があり、メールアドレスが同一のも のを2つ以上登録することはできない。

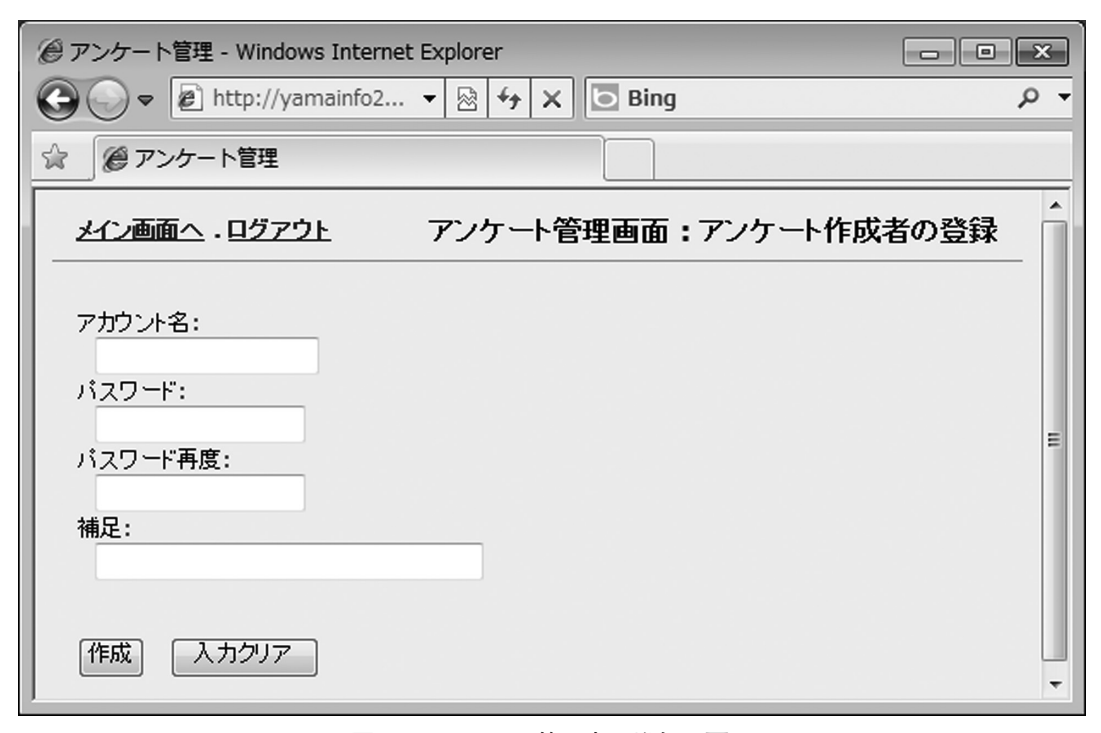

図 4 アンケート管理者の登録の画面

#### (2)アンケート管理者へのアカウントの発行作業

システム管理者は、アンケートを作成したい教員または院生、4年生などへアカウントを発行するこ とができる。登録する画面を図 4に示す。ここでアカウント名、パスワード、誰に渡したかわかるため の備考を登録する。なお、パスワードは本人またはシステム管理者が変更することができる。

#### (3)バックアップ&リカバリ作業

システム管理者は、データベースのバックアップを取ったり、リカバリさせたりすることができる。

#### (4)表示変更作業

画面表示の色を変更したり、文字の大きさを変えたりすることができる。

#### 3.アンケート管理者の作業

アンケート管理者は、アンケートを作成し、アンケート対象者グループを設定し、回答対象者へトー クンを設定するのがアンケートを出す前の作業であり、アンケートを発信した後は、未回答者へ催促メー ルを送り、最後にアンケート結果を画面で見たり、ファイルへ保存することができる。アンケート管理 者がログインした直後のメイン画面を図 5に示す。

#### (1)アンケート対象者グループの登録

アンケートを回答する対象者をアンケート対象者グループとして登録する。他人が登録したアンケー ト対象者グループをそのまま使うこともできる。メイン画面の「アンケート対象者グループ登録」を選 択した時の画面を図 6に示す。他人が登録したアンケート対象者グループを少しだけ変更して利用した い場合には、「copy」を選択し、自分用にアンケート対象者グループを作成することができる。全く新

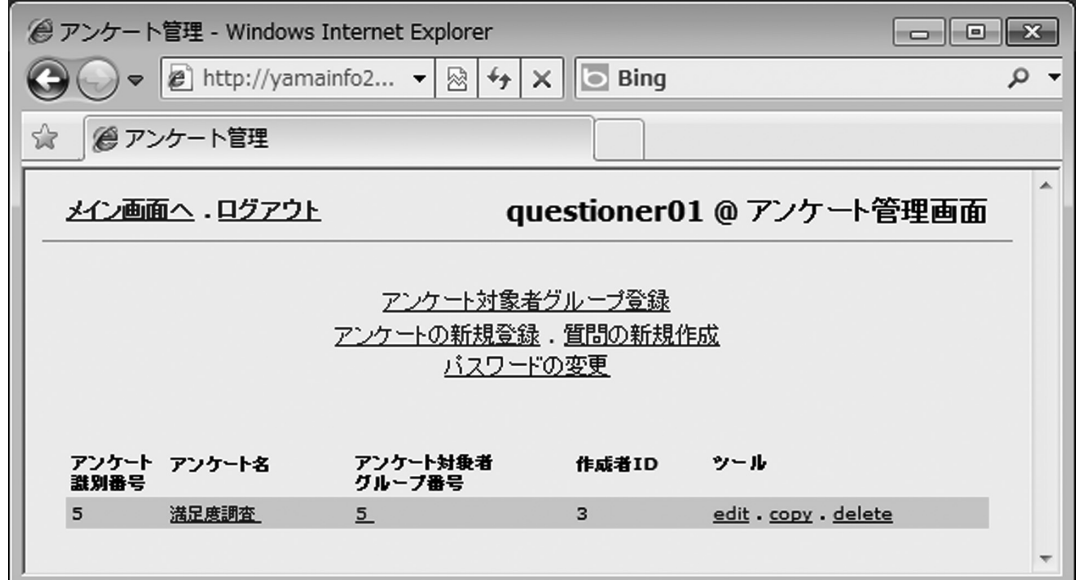

図5 アンケート管理者のメイン画面

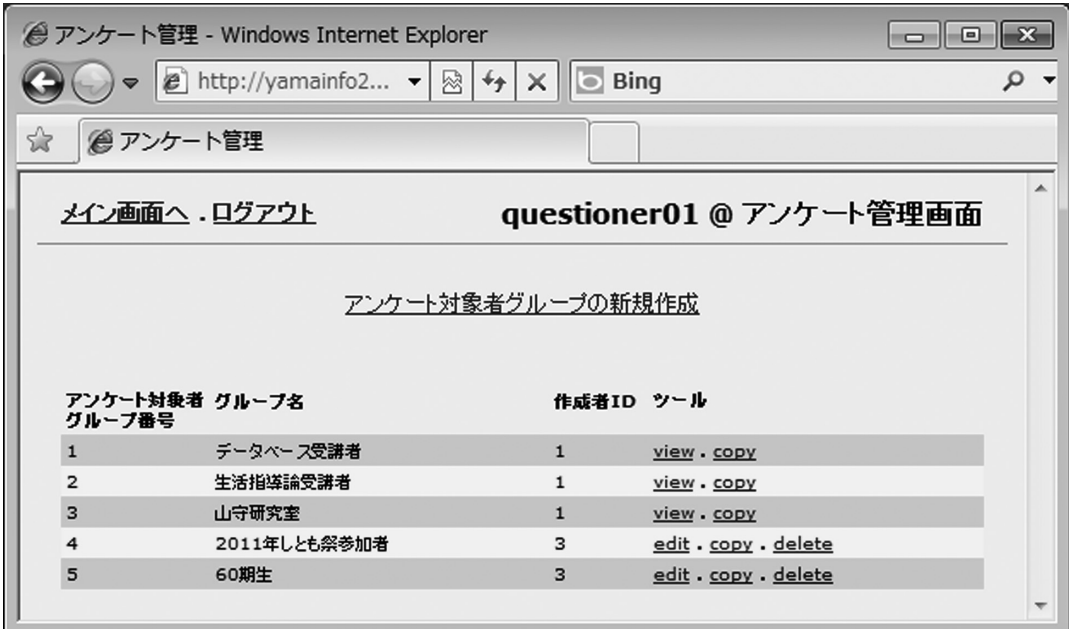

図 6 アンケート対象者グループの一覧画面

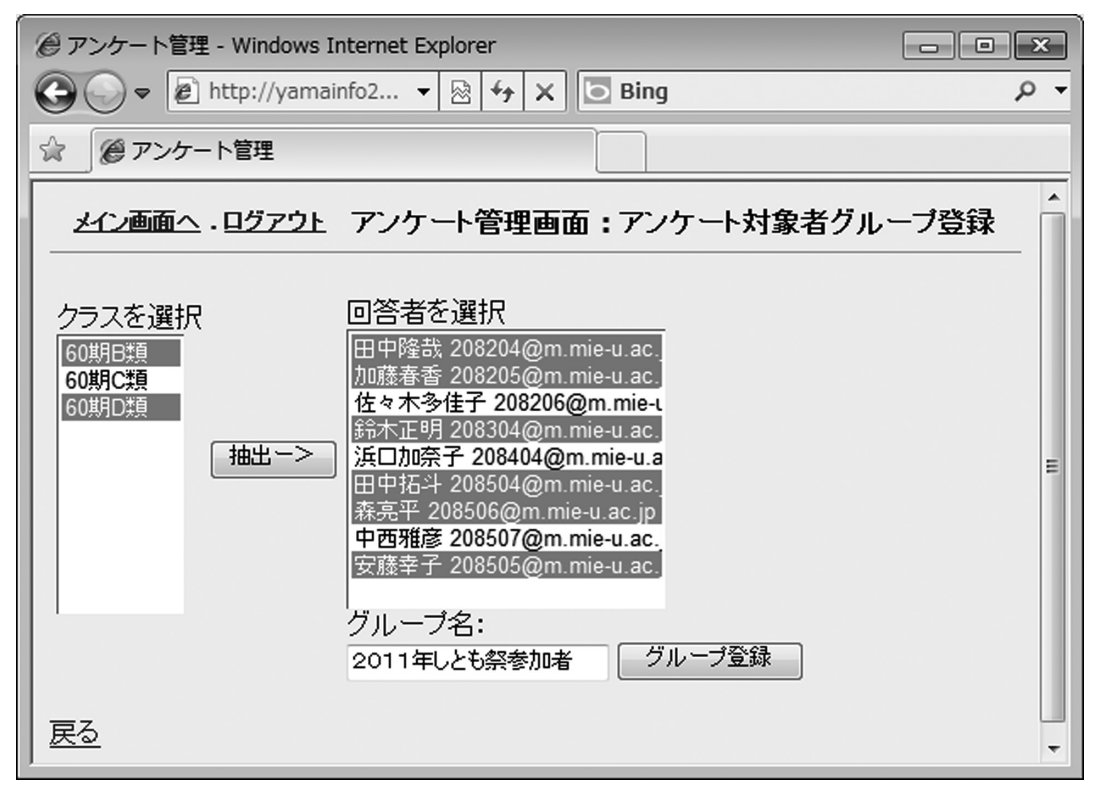

図7 アンケート対象者グループ登録の画面

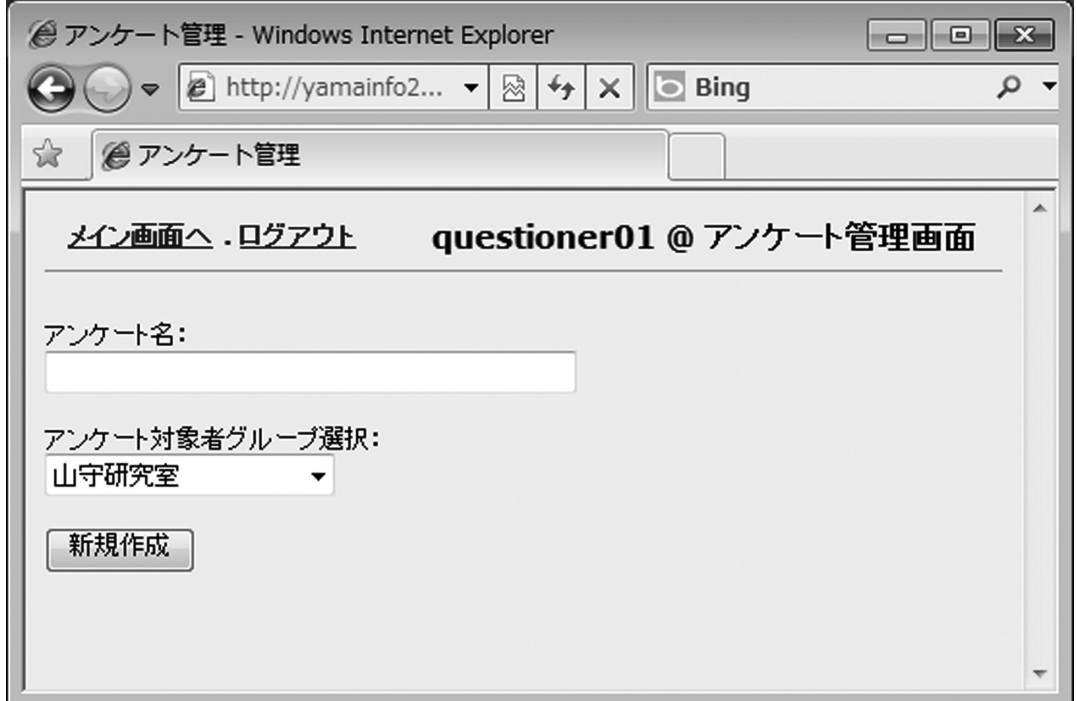

#### 図 8 アンケート名の登録画面

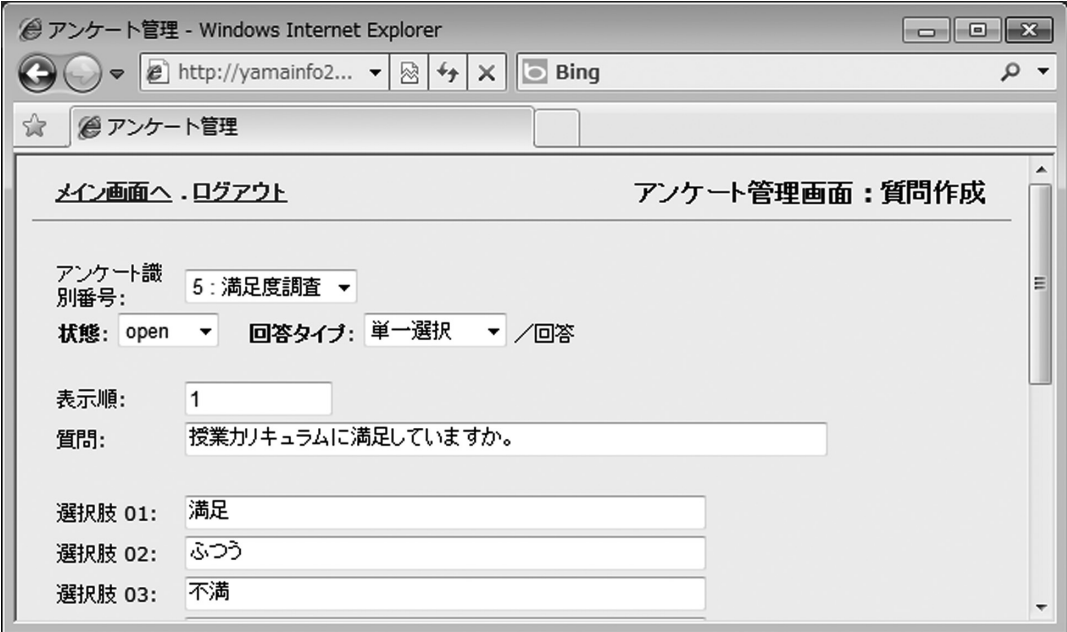

図 9 質問作成の画面

規にアンケート対象者グループを作りたい場合には、図 6の「アンケート対象者グループの新規作成」 を選択する。

アンケート対象者グループを新規に登録する画面を図 7に示す。回答者クラスを複数選択し抽出ボタ ンを押すと、所属している回答対象者が表示されるので、その中からさらに複数選択して、選択された 回答対象者全体に対して、名前を付けるようにして、アンケート対象者グループ名を登録する。

自分で作成したアンケート対象者グループは回答対象者を変更することもでき、複数のアンケートで 使い回しすることもできる。他人が作成したアンケート対象者グループをそのまま使うこともできるが、 僅かに変更したい場合にはそれを元に自分用にコピーして新たなアンケート対象者グループとして登録 してから変更することもできる。

#### (2) アンケートの作成作業

アンケートの名前を付けてアンケート名を登録した後に、個々の質問を追加してアンケートを作成す る。アンケート名を登録する画面を図 8に示す。アンケートの名前はシステム全体で唯一の名前である 必要があり、同一のアンケート名がある場合には登録に失敗する。アンケートを作成する時にアンケー ト対象者グループを選択して、誰宛てのアンケートであるのかを指定する。個々の質問を作成する画面 を図 9に示す。個々の質問は、どのアンケートの中で使うのか指定をしながら作成をする。作成ができ る質問は、単一選択回答形式、複数選択回答形式、自由記述形式の 3種類である。作成途中段階では、 状態を hiddenにしておき、完成したら状態を openにする。回答期間が過ぎたら状態を closeに設定す ることで、見ることはできても回答できない状態にする。アンケートの中の質問の並び順は表示順の欄 を使って整数値を入力することで、作成順とは独立に表示順をコントロールすることができる。既存の アンケートを全質問丸ごとコピーして作成することもでき、その場合はアンケート名だけは唯一の名前 になるようにして登録する。既存のアンケートの名前や個々の質問を変更することも可能である。アン ケートの中の個々の質問を別のアンケートで利用したい場合には、質問を選択しコピーできるようになっ ている。コピーをする時に、どのアンケートの中にコピーするのかを指定すれば良い。なお、他人の作

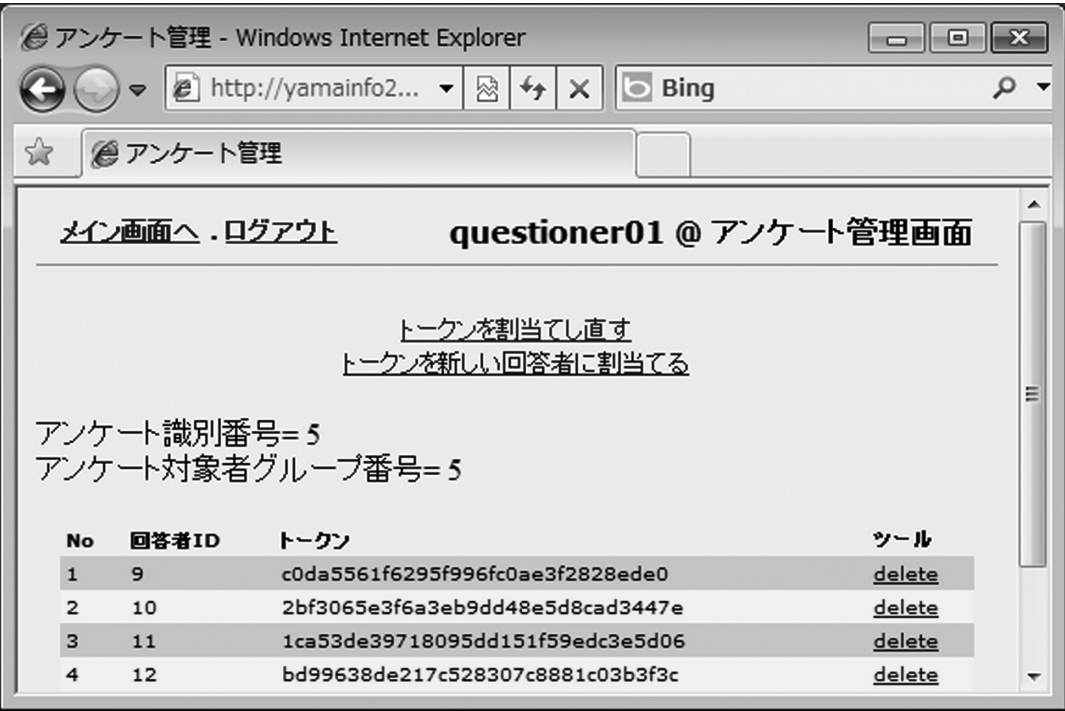

図 10 トークンを割り当てる画面

成したアンケートは、アンケート管理者は見ることができないようになっている。システム管理者なら ば、すべてのアンケートを見ることができる。

#### (3)トークンの設定作業

アンケートを発信する前に、回答対象者一人一人に異なるトークンを与えなければならない。そのた めの画面を図 10に示す。アンケートを作成した直後には、トークンは空となっており、図 10の回答者 のリストに誰も表示されていない状態になっている。そこで、「トークンを新しい回答者に割当てる」 をクリックすると、新しいトークンが設定されて回答者のリストが表示される。アンケートを発信する 前ならば、トークンを変更することは自由であるが、アンケートを発信した後には、トークンを変更す ると回答対象者は新しいトークンでないと回答できないことになる。古いトークンで回答してしまって いる場合、新しいトークンと古いトークンで 2度回答ができてしまうことになる。

既にアンケートを発信してしまった後で、回答対象者を追加しなければならなくなった時には、アン ケート対象者グループの中の回答対象者を追加し、トークンを割り当てる画面(図 10)において、「トー クンを新しい回答者に割当てる」をクリックし新規回答者のみにトークンを割り当てることを行う。

#### (4)アンケートの発信作業

アンケートを発信する画面を図 11と図 12に示す。メール送信フラグを 1に設定し、メールの本文の 文章などを設定した後に、送信ボタンを押す。特定の回答対象者だけに送信したい場合には、メール送 信フラグをその回答対象者のみを 1にすれば良い。

アンケートを発信した後、回答がなされたか否かを「未回答者をチェック」をクリックすることによっ て、調べることができ、送信フラグが 0ならば回答済み、1ならば未回答である。なお、アンケートの 中の質問の一つにでも回答していれば、回答したとみなしている。

未回答者には催促メールを送ることができ、その場合、メールの本文の文章を書き直して送信ボタン

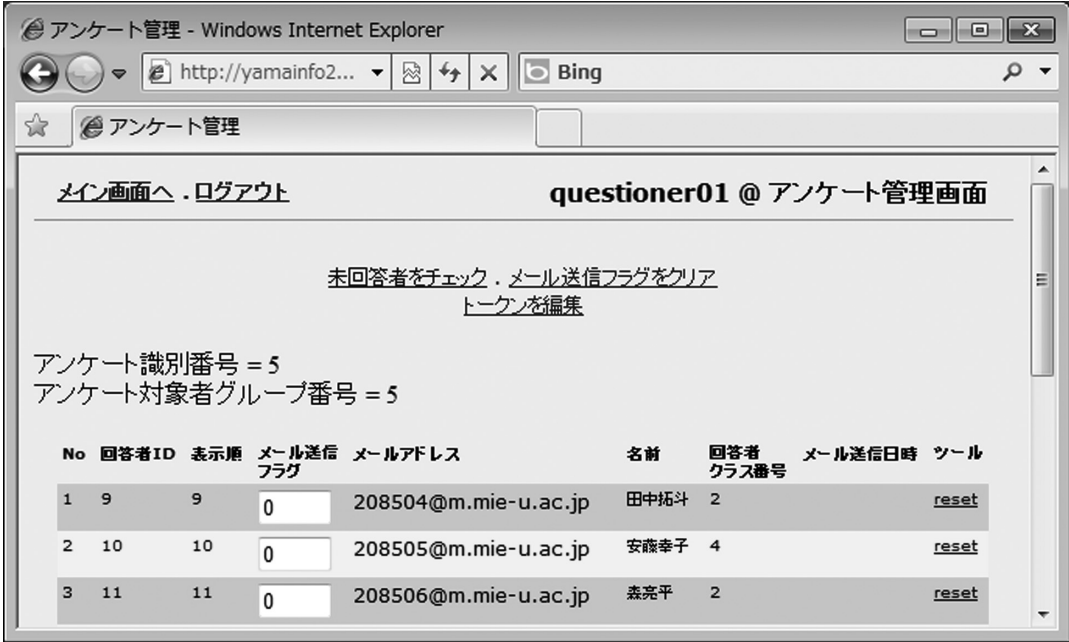

図 11 アンケートをメール発信する画面

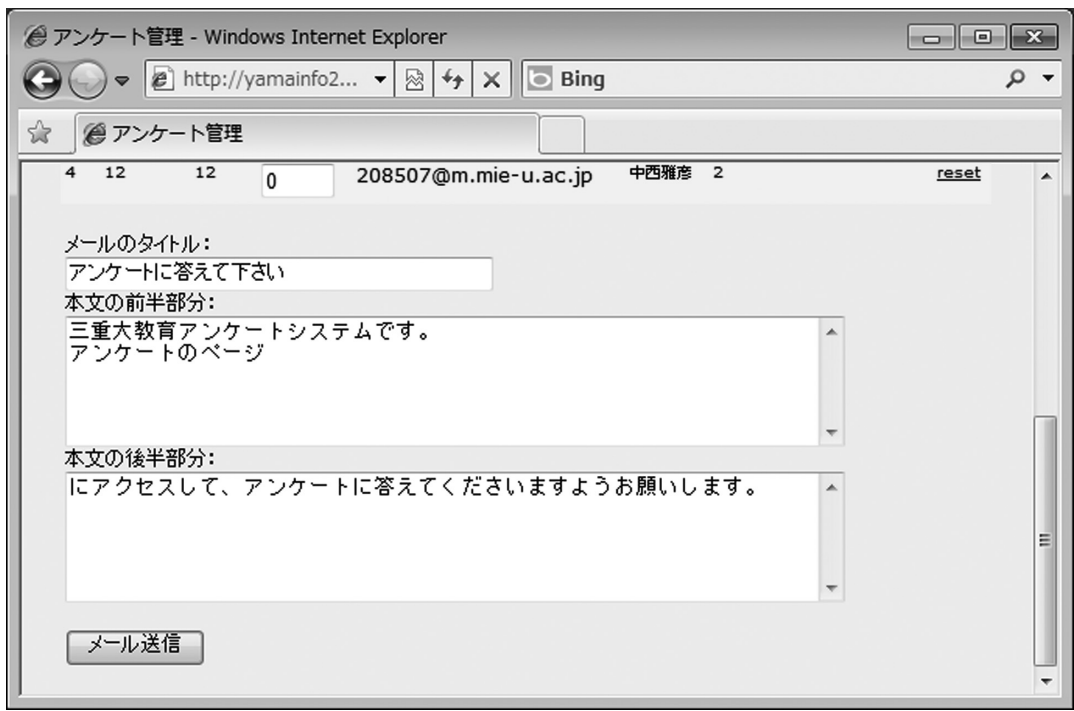

図 12 アンケートをメール発信する画面の下部

を押す。この催促メールは何度でも出すことができる。

回答対象者から回答を取り消ししたいと連絡が入った場合には、その回答対象者の箇所の resetをク リックすることによって、その人の分のみ回答しなかったことにすることもできる。もしも、アンケー トを取り直ししたい場合には、すべての回答対象者の箇所の resetをクリックして、図 10のトークン を割り当てる画面で、トークンを割当てし直して、メールのタイトルや本文に、アンケート取り直しす る旨の文章を書き、メールを発信することができる。

なお、システム管理者は回答対象者が回答した日時やどの質問に回答したかのログを見ることもでき る。

## (5)アンケート結果の収集作業

アンケート管理者はアンケートの結果を画面で見たり、ファイルへ出力することができる。アンケー

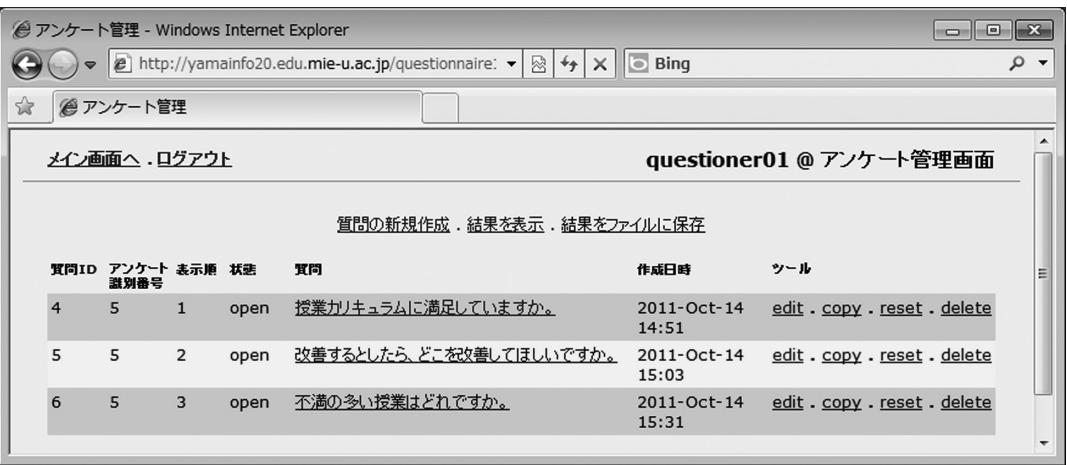

図 13 アンケート内の質問一覧の画面

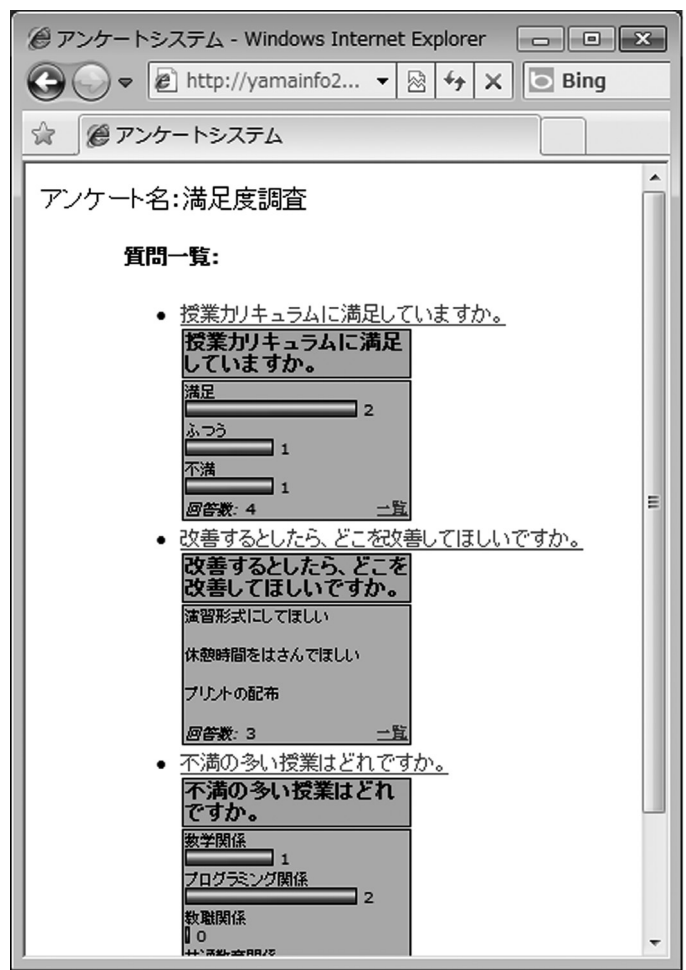

図 14 アンケートの結果表示画面

トの質問の一覧の画面は図 13 のように表示され、「結果を表示」をクリックした時の画面を図 14 に示 す。

画面では横方向の棒グラフによって、集計結果が示されるが、ファイルへの出力時にはグラフは出力 されない。結果のファイルへの出力は CSV形式のファイルとして集計結果の数値データや自由記述の 文字列が出力される。出力結果のファイルを CSV形式としているのは、その後 Excelを使って、編集 してグラフ化するのを容易にするためである。

#### 4.回答対象者の作業

回答対象者には、アンケート回答依頼のメールが送られてくる。そのメールの本文の中に書いてある URLへパソコンのブラウザまたはケータイからアクセスすると、アンケートの中身を見ることができ、 回答することができる。メールの本文中の URL にはトークンが付いているため、そのトークンを使わ ないとアンケートの中身を見ることもできないようになっている。図 15にメール本文の例を示す。 URLにアクセスした時に見えてくる画面を図 16 と図 17 に示す。

回答は個々の質問ごとに回答することができ、一度回答した質問は、提出済!と表示されるため、2 度回答することはできない。回答結果を見ることもでき、選択式の質問の場合は、横方向の棒グラフで 表示される。自由記述の質問の場合は、記述文が表示される。

yamamoriさん 三重大教育アンケートシステムです。 アンケートのページ http://yamainfo.edu.mie-u.ac.jp/questionnaire/indexlist.php?tokenid=c8a3bb4ba56a54309acdf65e24a4941b にアクセスして、アンケートに答えて下さいますようお願いします。

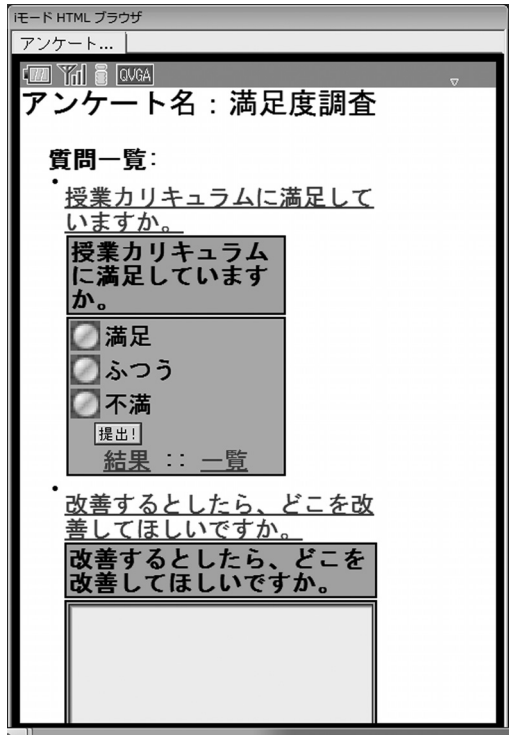

図 15 アンケートのメール本文の例

図 16 回答対象者がケータイから見る画面

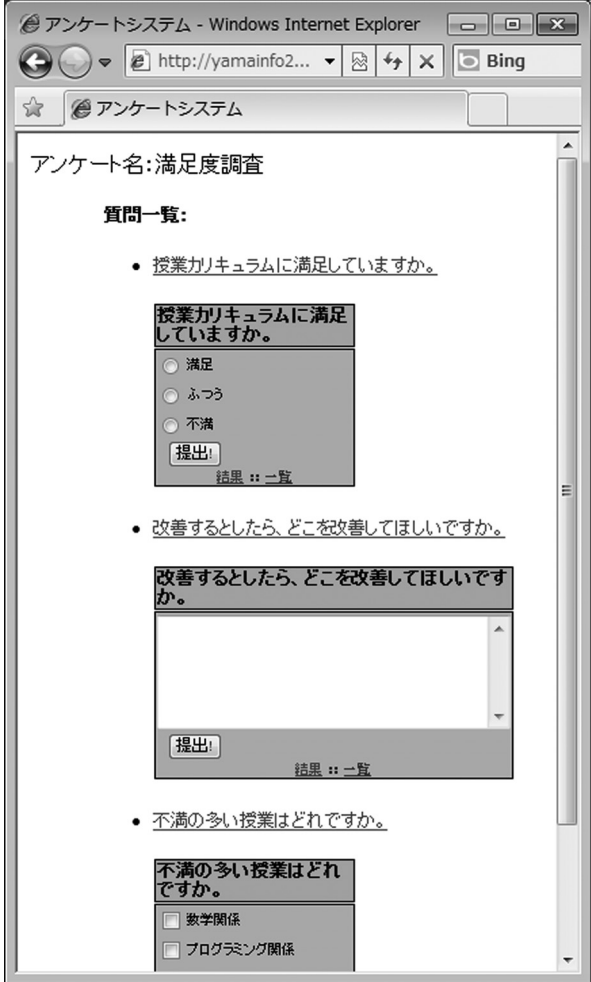

図 17 回答対象者が PCから見る画面

## 5.考 察

本システムは、Linux上の PHP+Mysqlで動いているため、同様の他のサーバ上へ移植することは 容易である。難点は回答対象者の登録作業であるが、教育学部内で稼働させる場合、回答対象者データ の入手と更新作業が大変である。総合情報処理センターでは、毎年春にその作業を行い、認証サーバの 管理を行っているが、それに匹敵するような作業がこのサーバにも必要であり悩ましい限りである。学 生名簿リストを学務チームから毎年春にいただければ、少しは楽になると思われる。教員データに関し ても同様であり、新しく採用された教員の登録と退職された教員の削除の作業が大変である。回答者対 象者を登録するのに/etc/passwdファイルの項目の並びの順を採用しているのは、教員のデータが minervaのサーバの中に存在しており、その情報を使うことができるからである。

回答対象者の登録作業が楽にできれば、アンケートを取りたいと思う方にアカウントを発行し、利用 していただくことができる。一応、教育学部内で使用することを想定しており、アンケート作成者は教 職員だけでなく院生や 4年生など研究調査を行いたい人まで広げたいと思っている。教育学部ではアン ケート調査が行いたいという要望がよくあり、簡単に実施できるこのようなシステムがあれば、大変便 利だと思われる。ただし、あまりに簡単に実施できるので、回答対象者からは顰蹙を買う恐れがある。 アンケート回答依頼のメールが何通もやってきて、迷惑メールとして扱うことも起こり得る。心配なの は、教職員宛てに院生や 4年生からアンケート回答依頼メールがやってきて、礼儀を知らない学生だと

怒られることが起きることである。丁寧に教職員の部屋を回って挨拶し、了解をもらってから、アンケー ト回答依頼を出すべきだと思う教職員がいてもおかしくはない。以前に、共通教育の授業の中の調査活 動で、受講生が教職員にアンケートを取ろうとして、礼儀を知らないと顰蹙を買って問題になり、全学 教務委員会で話題になったということが実際に起きている。よって、このシステムでも安易にアンケー ト回答依頼のメール発信することは気を付けなければならない。

そこで、まずは情報教育学生を対象にし、情報教育講座の教職員が、アンケート作成者役となり、使 いこなした後に、教育学部全教職員を対象にしたアンケートは、教職員が出すことに限るという段階を 経てから、アンケート作成役に院生や 4年生を加えるという、利用の仕方の慣らし運転が必要になると 思われる。

#### 6.まとめ

複数のアンケート作成者が同時に利用することができる匿名アンケートシステムを開発した。システ ム管理者からアカウントを配布していただけば、質問項目を自分で作成し、未回答者の追跡が可能な匿 名アンケートを配信することができる。アンケートの回答対象者は、システム管理者によって登録され ている回答対象者の中から選んで、アンケート対象者グループとして登録し、回答依頼をメール発信す ることができる。回答対象者がシステムの中に登録されていない場合には、メールアドレスと名前のリ ストをシステム管理者へ CSV 形式のファイルで渡して、システム管理者に登録してもらうと良い。

回答対象者は、アンケート回答依頼のメールが届くので、メールの本文中にある URLへパソコンの WEBブラウザまたはケータイからアクセスを行う。個々の質問ごとに提出ボタンを押してアンケート の回答を行う。未回答のままにいると、回答催促メールが届くことになる。誰が回答したかはメールの 本文中に書いてある URL に付いているトークンでわかるため、他人に届いている URL を使って回答 しても、他人が回答したと見做される。1つの質問に 1度しか回答することはできない。アンケート管 理者は誰が未回答なのかがわかるが、誰がどう回答したかまではわからない匿名のアンケートシステム になっている。

システム管理者は、回答対象者の登録作業が大変な作業となる。回答対象者が登録できたら、アンケー ト管理者にログインするアカウントを配布する。アカウントの配布は個々のアンケート管理者ごとに渡 すことで、アンケート管理者間での使い回しを避けることができる。アンケート回答依頼のメールは容 易に発信することができるため、回答対象者から顰蹙を買う恐れがあることは注意していなければなら ない。

#### 7.今後の課題

まずは慣らし運転が必要であると思われる。使用しながら、機能改善すべき箇所が見つかったら修正 していきたい。その条件の下でこのシステムを使用してアンケートを取りたいと思われる教職員の方が みえましたら、アカウントを発行しますので、ご連絡下さい。

また、回答対象者が教育学部全体にまで広がって運用ができるならば、本システムを元に、安否確認 システムへ拡張することが考えられる。安否確認システムは、普段から使っているメールアドレスの元 へ確認メールが届かないと機能せず、普段使用しているシステムが安否確認用にも使えるとなると、大 変便利である。専用の安否確認システムは、価格的に高価なシステムとして販売されているが、登録さ れているメールアドレスが古かったり、回答する習慣ができていなかったりして、機能しないことが起 きる。普段使用していないところから確認メールが届けられても、受け手が迷惑メールと判断してしまっ て、返答を返さなかったという事例をよく聞く。その点、普段からアンケートシステムとして活用して いれば、安否確認システムとして働かせても有効ではないかと思われる。現状のままでは、匿名式になっ ているため、回答があったか無かったかしかわからないが、機能追加すれば、安否確認システムとして も利用可になると思われる。

#### 参考文献

- 1)福井詩織、山守一徳:「共有利用可能な匿名アンケートシステムの実現」平成 23年度電気関係学会東海支部連 合大会 G2-4(2011.9)
- 2) 高木里紗、山守一徳:「未回答者追跡可能な匿名アンケートシステムの実現」情報処理学会第 73回全国大会 5 ZC-3  $4-497,498$  (2011.3)
- 3)山守一徳、高木里紗:「未回答者追跡可能な匿名アンケートシステムの開発」三重大学教育学部研究紀要 62巻 pp.25-31(2011.3)